# **Quality Criteria Verification Executive Summary For QCV, Stage Rollout, DMSU and EGI internal**

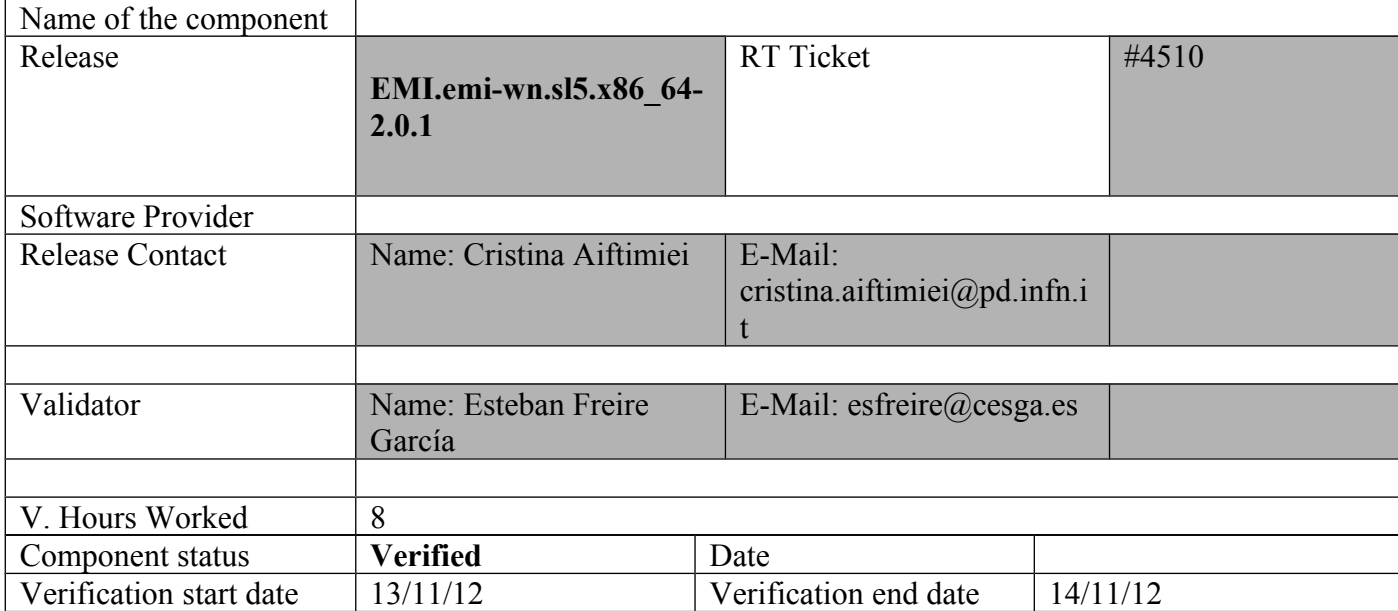

#### **Summary:**

#### **EMI.emi-wn.sl5.x86\_64-2.0.1 was installed from scratch without any relevant issue.**

### **Summary of Quality Criteria verification**:

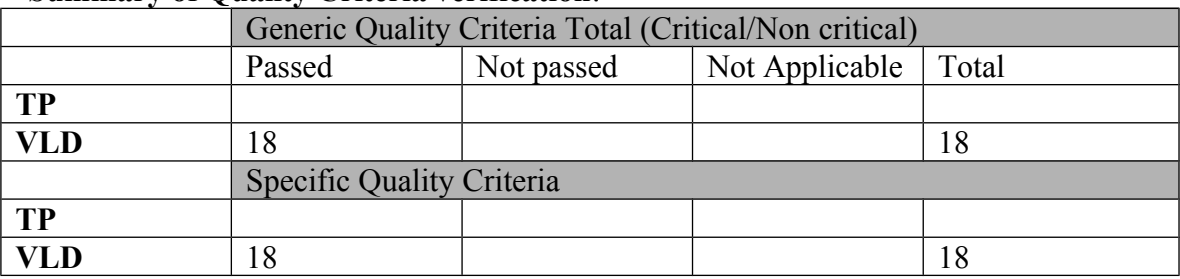

# **Quality Criteria verification cheatsheet:**

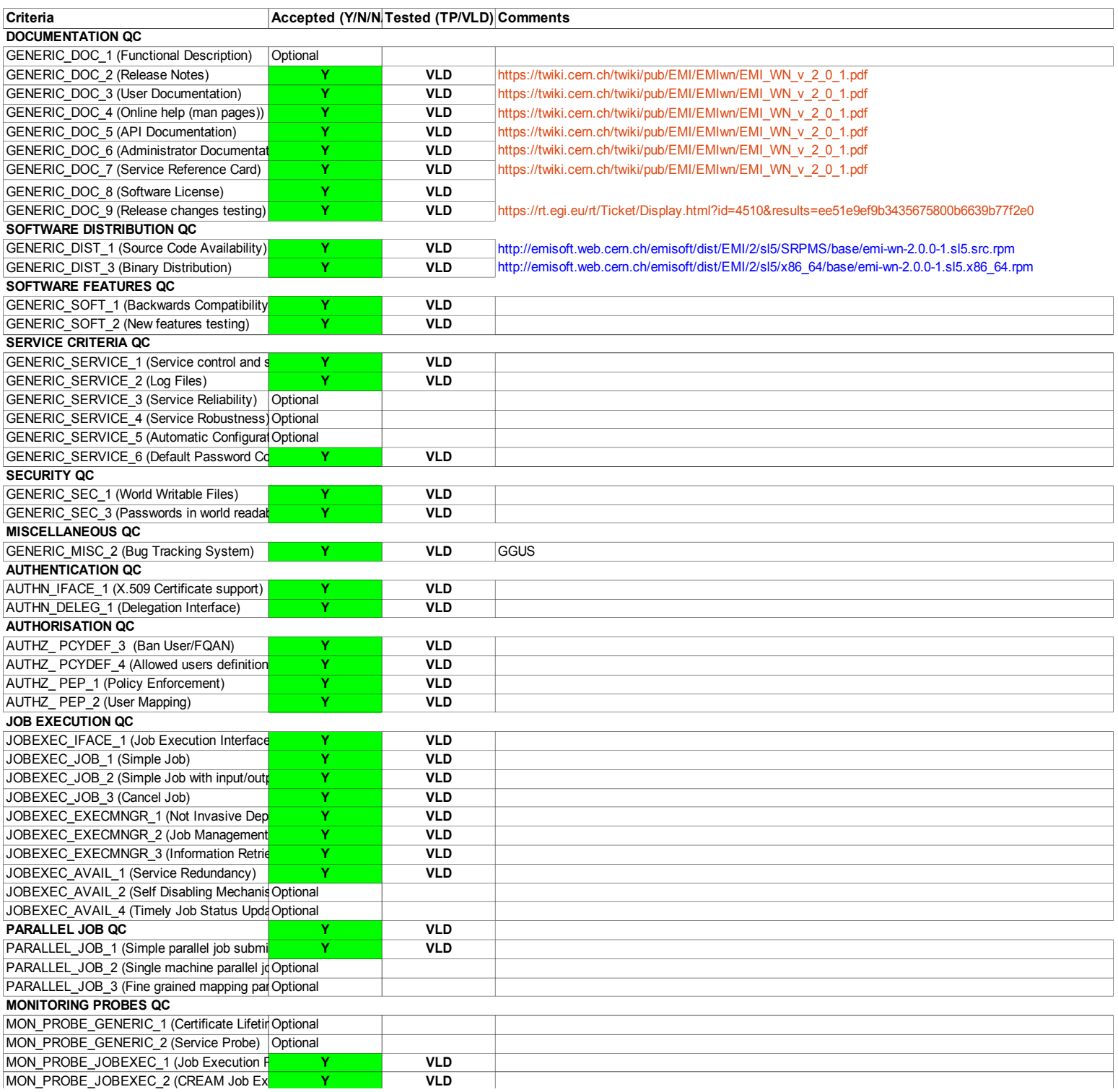

#### **Validator comments:**

 $==$  EMI.emi-wn.sl5.x86 64-2.0.1 =

 $==$  Ticket assigned  $==$ 

\* [https://rt.egi.eu/rt/Ticket/Display.html?id=4510]

=== Repositories ===

(!) Verifier must install a new repo for each product, this information is available at RT ticket field:

\* WN repo

{{{

[root@test14 yum.repos.d]# cat EMI.emi-wn.sl5.x86\_64.repo

# EGI Software Repository - REPO META (releaseId,repositoryId,repofileId) - (4510,764,691)

[EMI.emi-wn.sl5.x86\_64]

name=EMI.emi-wn.sl5.x86\_64

baseurl=http://admin-repo.egi.eu/sw/unverified/umd-2.emi.emi-wn.sl5.x86\_64/2/0/1/

enabled=1

protect=1

priority=1

gpgcheck=1

gpgkey=http://emisoft.web.cern.ch/emisoft/dist/EMI/2/RPM-GPG-KEY-emi

 $==$  yum installation OK  $==$ 

 $=$  vaim configuration OK  $=$ 

 $\{$ {{{}}}}}

[root@test14 etc]#/opt/glite/yaim/bin/yaim -c -s/opt/glite/yaim/etc/site-info.def -n MPI WN -n WN -n TORQUE client

WARNING<sup>.</sup>

WARNING: \*\*\*\*\*\*\*

WARNING: Your siteinfo directory is world readable. This is generally a bad idea

WARNING: as configuration files may contain passwords and other sensitive information.

**WARNING:** \*\*\*\*\*\*\*

WARNING<sup>.</sup>

INFO: Configuring HOST: test14.egi.cesga.es

INFO: Using site configuration file: /opt/glite/yaim/etc/site-info.def

INFO:

 $(1 - 1)$  $yA^{-1}$ ,  $(m,1)$  .00. 00 0 000 0. 00

. / .-Y a a Y-. 8..8' 8'8. 8 8b d'8 .  $/$  ~ ~  $/$  8' .80088. 8 8 8' 8  $. ($   $)'$  ====' 8 .8' 8. 8 8 Y 8  $Y, Y, Y, Y, Z$ , 080 080 080 080 080 080  $(\quad \text{I} \text{))} (\text{I} \text{))}$ 

current working directory: /opt/glite/yaim/etc

site-info.def date: Nov 14 11:55 /opt/glite/yaim/etc/site-info.def

yaim command: -c -s /opt/glite/yaim/etc/site-info.def -n MPI WN -n WN -n TORQUE\_client

log file: /opt/glite/yaim/bin/../log/yaimlog

Wed Nov 14 11:56:04 CET 2012 : /opt/glite/yaim/bin/yaim

Installed YAIM versions:

glite-yaim-clients 5.0.1-2

glite-yaim-core 5.1.0-1

glite-yaim-mpi 1.1.11-1

glite-yaim-torque-client 5.1.0-1

#### 

INFO: The default location of the grid-env.(c)sh files will be: /usr/libexec

INFO: Sourcing the utilities in /opt/glite/yaim/functions/utils

**INFO:** Detecting environment

INFO: Executing function: config mpi wn check

- INFO: Executing function: config\_sysconfig\_lcg\_check
- INFO: Executing function: config\_globus\_clients\_check
- INFO: Executing function: config\_lcgenv\_check
- INFO: Executing function: config\_users\_check
- INFO: Executing function: config\_sw\_dir\_check
- INFO: Executing function: config\_fts\_client\_check
- INFO: Executing function: config\_amga\_client\_check
- INFO: Executing function: config\_wn\_check
- INFO: Executing function: config\_vomsdir\_check
- INFO: Executing function: config\_vomses\_check
- INFO: Executing function: config\_glite\_saga\_check
- INFO: Executing function: config\_add\_pool\_env\_check
- INFO: Executing function: config\_wn\_info\_check
- INFO: Executing function: config\_torque\_client\_check
- INFO: Executing function: config\_mpi\_wn\_setenv
- INFO: Found OPENMPI at /usr/lib64/openmpi/1.4-gcc
- INFO: Installed version of OPENMPI is 1.4
- INFO: Setting I2G\_MPI\_START env variable to /usr/bin/mpi-start
- INFO: Executing function: config\_mpi\_wn
- INFO: Executing function: config\_ldconf
- INFO: config\_ldconf: function not needed anymore, left empy waiting to be removed
- INFO: Executing function: config\_sysconfig\_edg
- INFO: Executing function: config\_sysconfig\_globus
- INFO: Executing function: config\_sysconfig\_lcg
- INFO: Executing function: config\_crl

INFO: Now updating the CRLs - this may take a few minutes...

Enabling periodic fetch-crl:  $[OK]$ 

INFO: Executing function: config\_rfio

INFO: Executing function: config\_globus\_clients\_setenv

INFO: Executing function: config\_globus\_clients

INFO: Configure the globus service - not needed in EMI

INFO: Executing function: config\_lcgenv

INFO: Executing function: config\_users

munge: Error: Unable to access "/var/run/munge/munge.socket.2": No such file or directory

/usr/bin/pbsnodes: Invalid credential

INFO: Executing function: config\_sw\_dir\_setenv

INFO: Executing function: config\_sw\_dir

INFO: Executing function: config\_fts\_client

INFO: Executing function: config\_amga\_client\_setenv

INFO: Executing function: config\_amga\_client

INFO: Executing function: config\_wn\_setenv

INFO: Executing function: config\_wn

INFO: Executing function: config\_vomsdir\_setenv

INFO: Executing function: config\_vomsdir

INFO: Executing function: config\_vomses

INFO: Executing function: config\_glite\_saga\_setenv

INFO: Executing function: config\_glite\_saga

INFO: Executing function: config\_add\_pool\_env\_setenv

INFO: Executing function: config\_add\_pool\_env

INFO: Executing function: config\_wn\_info

WARNING: No subcluster has been defined for the WN in the WN LIST file /opt/glite/yaim/etc/wn-list.conf

 WARNING: YAIM will use the default subcluster id: CE\_HOST -> test06.egi.cesga.es

INFO: Executing function: config\_torque\_client

WARNING: Could not establish connection with the BATCH\_SERVER, please verify!

Starting MUNGE: [ OK ] INFO: starting pbs\_mom... Shutting down TORQUE Mom: pbs\_mom already stopped [ OK ] Starting TORQUE Mom: [ OK ] INFO: Configuration Complete. [ OK ] INFO: YAIM terminated succesfully.

}}}

 $=$  Checking if ssh works in bidirectional sense  $=$ 

\* From WN to CE (OK)

{{{

[root@test14 ~]# su - dteam004

[dteam004@test14 ~]\$ ssh test06.egi.cesga.es

[dteam004@test06 ~]\$

}}}

\* From WN to WN

# $\{$ {{{

[dteam004@test14 ~]\$ ssh test15.egi.cesga.es

Warning: Permanently added the RSA host key for IP address '193.144.35.53' to the list of known hosts

[dteam004@test15 ~]\$

# $\{\}$

\* Checking the environment on the WNs

 $\{$ { $\{$ }

[dteam014@test14 ~]\$ env

MANPATH=/opt/glite/share/man::

HOSTNAME=test14.egi.cesga.es

GRID ENV LOCATION=/usr/libexec

 $SHELI = /bin / bash$ 

TERM=xterm

 $HISTSIZE = 1000$ 

MPI OPENMPI PATH=/usr/lib64/openmpi/1.4-gcc

MPI SSH HOST BASED AUTH=yes

VO OPS DEFAULT SE=test08.egi.cesga.es

DPM HOST=test08.egi.cesga.es

GT PROXY MODE=old

USER=dteam014

```
LS COLORS=no=00:fi=00:di=00:34:ln=00:36:pi=40:33:so=00:35:bd=40:33:01:cd=40;
33,01:or=01;05;37;41:mi=01;05;37;41:ex=00;32:*.cmd=00;32:*.exe=00;32:*.com=00;
32:*.btm=00;32:*.bat=00;32:*.sh=00;32:*.csh=00;32:*.tar=00;31:*.tgz=00;31:*.arj=00;
31.* . \text{taz}=00;31.* . \text{lzh}=00;31.* . \text{zip}=00;31.* . \text{z}=00;31.* . \text{Z}=00;31.* . \text{gz}=00;31.* . \text{bz2}=00;31:*.bz=00;31:*.tz=00;31:*.rpm=00;31:*.cpio=00;31:*.jpg=00;35:*.gif=00;35:*.bmp=00;
35.*xbm=00:35.*xbm=00:35.*nng=00:35.*nit=00:35.
```
LCG\_LOCATION=/usr

VO\_DTEAM\_SW\_DIR=/opt/exp\_soft/dteam

VO\_IBER\_VO\_IBERGRID\_EU\_DEFAULT\_SE=test08.egi.cesga.es

VO\_OPS\_SW\_DIR=/opt/exp\_soft/ops

MAIL=/var/spool/mail/dteam014

PATH=/usr/kerberos/bin:/bin:/usr/local/bin:/usr/bin:/home/dteam014/bin

DPNS HOST=test08.egi.cesga.es

VO\_OPS\_VO\_IBERGRID\_EU\_SW\_DIR=/opt/exp\_soft/opsibeu

MPI\_OPENMPI\_VERSION=1.4

VO\_DTEAM\_DEFAULT\_SE=test08.egi.cesga.es

INPUTRC=/etc/inputrc

PWD=/home/dteam014

SITE\_GIIS\_URL=sbdii02.ncg.ingrid.pt

LANG=en\_US.UTF-8

MPI\_DEFAULT\_FLAVOUR=openmpi

MYPROXY\_SERVER=myproxy.egi.cesga.es

GLITE\_LOCATION\_VAR=/var

 $SHLVL=1$ 

HOME=/home/dteam014

GLITE\_ENV\_SET=TRUE

LCG GFAL INFOSYS=topbdii02.ncg.ingrid.pt:2170

VO\_IBER\_VO\_IBERGRID\_EU\_SW\_DIR=/opt/exp\_soft/iberibeu

LOGNAME=dteam014

I2G\_MPI\_START=/usr/bin/mpi-start

LESSOPEN=|/usr/bin/lesspipe.sh %s

#### GLITE\_LOCATION=/usr

### VO OPS VO IBERGRID EU DEFAULT SE=test08.egi.cesga.es

#### SITE NAME=CESGA-EGEE

### **G BROKEN FILENAMES=1**

 $=$ /bin/env

 $\{\}$ 

 $==$  Submitting a job (OK)  $==$ 

 $\{ \}$ 

[esfreire@test13 ~]\$ voms-proxy-init --voms ops:/ops/Role=lcgadmin

Enter GRID pass phrase:

Your identity: /DC=es/DC=irisgrid/O=cesga/CN=javier-lopez

Contacting lcg-voms.cern.ch:15009 [/DC=ch/DC=cern/OU=computers/CN=lcgvoms.cern.ch] "ops" Done

Creating Done

Your proxy is valid until Thu Nov 15 00:13:45 2012

[esfreire@test13 ~]\$ glite-ce-delegate-proxy -e test06.egi.cesga.es esfreire

2012-11-14 12:13:59,972 NOTICE - Proxy with delegation id [esfreire] succesfully delegated to endpoint [https://test06.egi.cesga.es:8443//ce-cream/services/gridsitedelegation]

[esfreire $@$ test13 ~]\$ glite-ce-proxy-renew -e test06.egi.cesga.es esfreire

2012-11-14 12:14:11,888 NOTICE - Proxy with delegation id [esfreire] succesfully renewed to endpoint [https://test06.egi.cesga.es:8443//ce-cream/services/gridsitedelegation]

}}}

{{{

[esfreire@test13 ~]\$ cat check bug.jdl

 $\lceil$ 

Executable  $=$  "hola.sh";

StdOutput = "esfreire.out";

StdError = "esfreire.err";

 $InputStreamdbox = \{''hola.sh''\};$ 

OutputSandbox  $= {$  "esfreire.out", "esfreire.err"  $};$ 

SANDBOX\_TRANSFER\_METHOD="LRMS";

OutputSandboxBaseDestUri = "gsiftp://se2.egi.cesga.es/tmp";

]

[esfreire@test13 ~]\$ cat hola.sh

#!/bin/bash

##sleep 60

hostname

[esfreire@test13 ~]\$ glite-ce-job-submit -D esfreire -r test06.egi.cesga.es:8443/creampbs-GRID\_ops check\_bug.jdl

https://test06.egi.cesga.es:8443/CREAM559966943

[esfreire@test13 ~]\$ glite-ce-job-status https://test06.egi.cesga.es:8443/CREAM559966943

\*\*\*\*\*\* JobID=[https://test06.egi.cesga.es:8443/CREAM559966943]

Status  $=$  [DONE-OK]

ExitCode  $= [0]$ 

[root@se2 tmp]# cat esfreire.err

[root@se2 tmp]# cat esfreire.out

test14.egi.cesga.es

}}}

\* Dependencies added correctly on:

{{{{

 openldap-clients python-ldap glite-lb-client-progs perl-dpm perl-lfc dpm-devel lfcdevel

32b clients for DPM, LFC, GFAL/lcg\_util

}}}

# N**ot applicable Quality Criteria**

## **Specific Functional Tests to be repeated in SR:**

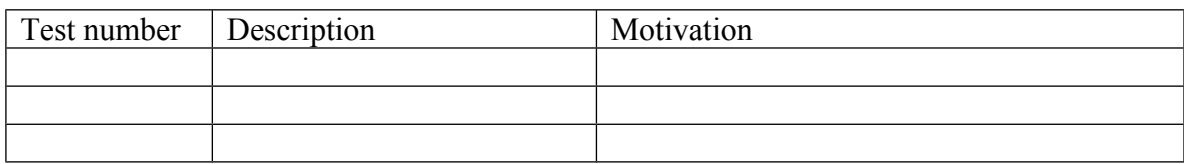

#### **Specific Non-functional tests (Scalability, etc…) to be repeated in SR:**

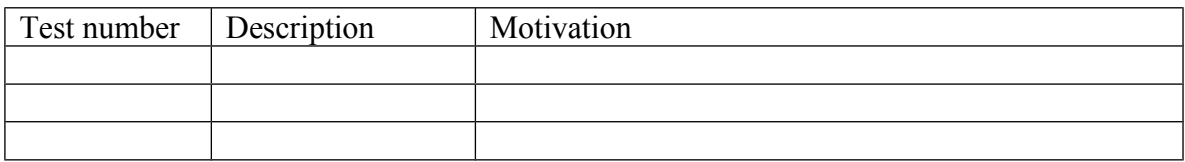

# **Comments for UMD QC definition (TSA2.2):**

- Review criteria xxxx
- Add criteria xxxx

# **Comments for SR (TSA1.3):**

EMI.emi-wn.sl5.x86\_64-2.0.1 was installed from scratch without any relevant issue.

#### **Comments for DMSU (TSA2.5):**

**Comments for TP:**